# SwyxPhone L64 QUICKSTART

#### **Bedienelemente**

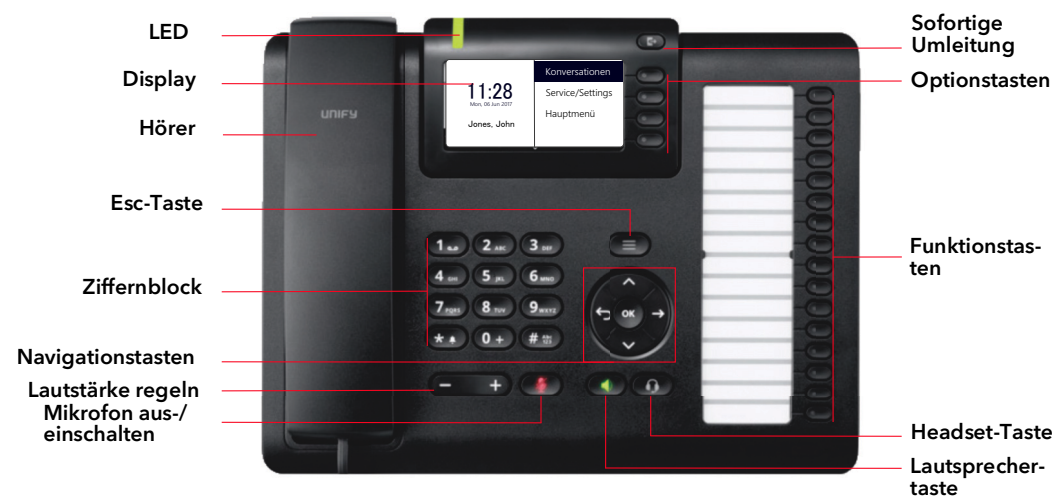

#### **Anmelden**

- $\rightarrow$  Geben Sie Ihre PIN ein und bestätigen Sie diese mit "OK".
	- $\checkmark$  Sie sind nun unter Ihrer Rufnummer erreichbar und können telefonieren.

#### 3 Menüführung

→ Nutzen Sie die festgelegten Funktionstasten, um folgende Funktionen direkt aufzurufen:

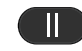

Gespräch halten/wieder aufnehmen

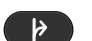

Gespräch übergeben

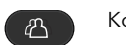

Konferenz starten

- $\rightarrow$  Nutzen Sie die Navigationstasten, um sich im Menü zu bewegen:
	- Pfeiltaste Oben
	- Nach oben blättern
	- Pfeiltaste Zurück
	- Aktion abbrechen
	- Zeichen löschen • Menüebene höher
	- OK-Taste
	- Eingabe bestätigen
	- Aktion ausführen
	- Menüebene tiefer
	- Hauptmenü öffnen

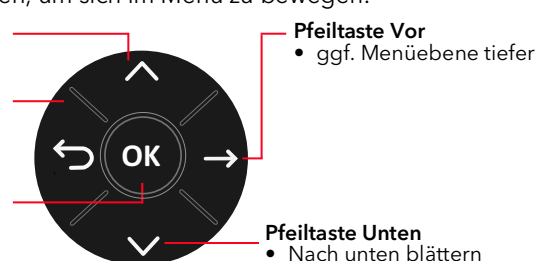

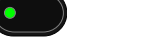

4 LEDs der Leitungstasten

Ein kommender Ruf wird signalisiert.

Aktives Gespräch

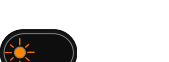

Die Verbindung auf dieser Leitung wird gehalten.

Die Leitung ist frei, sie befindet sich im Ruhezustand.

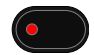

Die Leitung ist für eine Nachbearbeitungszeit gesperrt.

#### 5 Anruf starten

- 1. Geben Sie die Rufnummer ein oder wählen Sie die Rufnummer über den Menüpunkt aus dem Telefonbuch aus.
- 2. Heben Sie anschließend den Hörer ab, um den Wählvorgang zu starten.
- $\rightarrow$  Drücken Sie alternativ die Lautsprechertaste  $\left(\begin{array}{c} \bullet \\ \bullet \end{array}\right)$  oder die OK-Taste, um die Freisprecheinrichtung zu nutzen.

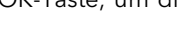

 $\rightarrow$  Wenn ein Headset angeschlossen ist, drücken Sie die Headset-Taste

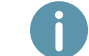

Bei externen Gesprächen müssen Sie ggf. die Amtskennziffer vorweg wählen.

#### 6 Anruf annehmen

- → Durch Abheben des Hörers nehmen Sie einen Anruf an.
- $\rightarrow$  Drücken Sie alternativ die Lautsprechertaste  $\Box$  oder die OK-Taste, um die Freisprecheinrichtung zu nutzen.

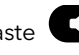

 $\rightarrow$  Wenn ein Headset angeschlossen ist, drücken Sie die Headset-Taste

#### 7 Mikrofon ausschalten

- 1. Drücken Sie die Mikrofon aus-/einschalten-Taste .
- 2. Drücken Sie die Taste erneut, um das Mikrofon wieder einzuschalten.

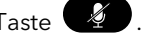

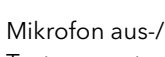

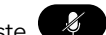

# SwyxPhone L64 QUICKSTART

# 8 Freisprecheinrichtung während eines Gesprächs einschalten

Sie führen ein Gespräch über den Hörer und wollen zur Freisprecheinrichtung wechseln.

- $\rightarrow$  Drücken Sie die Lautsprechertaste  $\Box$  und halten Sie diese gedrückt, während Sie den Hörer auflegen.
	- $\checkmark$  Ihr Gespräch wird nun per Freisprecheinrichtung übertragen.
- → Nehmen Sie den Hörer ab, um die Freisprecheinrichtung auszuschalten und das Gespräch über den Hörer weiterzuführen.

## 9 Zweites Gespräch starten (Makeln)

- 1. Wählen Sie mit den Pfeiltasten den Menüpunkt Makeln und drücken Sie die OK-Taste.  $\checkmark$  Ihr erster Gesprächspartner wird auf Halten gelegt und hört Wartemusik.
- 2. Wählen Sie die Rufnummer des zweiten Teilnehmers und bestätigen Sie mit OK.
- Wählen Sie zwischen den beiden Gesprächsteilnehmern, indem Sie den Menüpunkt Makeln wählen.

## 10 Teilnehmer verbinden

- Sie haben ein aktives Gespräch und möchten den Gesprächspartner mit einem anderen Teilnehmer verbinden.
- 1. Wählen Sie mit den Pfeiltasten den Menüpunkt Verbinden.
	- $\checkmark$  Ihr Gesprächspartner wird auf Halten gelegt und hört Wartemusik.
- 2. Wählen Sie die Rufnummer des zweiten Teilnehmers oder eine Rufnummer aus dem Telefonbuch und bestätigen Sie mit OK.
	- $\checkmark$  Die Teilnehmer werden verbunden und Sie können auflegen.

#### 11 Konferenz starten

Sie führen zwei Gespräche auf zwei Leitungen und möchten eine Konferenz einleiten.

- → Wählen Sie mit den Pfeiltasten den Menüpunkt Konferenz und bestätigen Sie mit OK.
	- $\checkmark$  Sie sind nun in einer Konferenz mit beiden Teilnehmern.

## 12 Rückruf bei Besetzt

- Sie hören das Besetzt-Zeichen bei einem internen Teilnehmer.
- 1. Wählen Sie mit den Pfeiltasten den Menüpunkt Rückrufwunsch und bestätigen Sie mit OK.
	- $\checkmark$  Ist der Teilnehmer wieder frei, wird dies über ein akustisches Signal angezeigt und im Display erscheint die Meldung Rückruf annehmen.
- 2. Heben Sie den Hörer ab, um mit dem Teilnehmer verbunden zu werden.

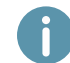

Haben Sie einen Rückruf bei Besetzt nicht angenommen, erscheint im Display die Liste Verpasste Rückrufe.

# 13 Sprachnachrichten abhören

Neue Sprachnachrichten werden im Display angezeigt und Ihnen per E-Mail zugestellt.

- 1. Wählen Sie mit den Pfeiltasten die Option Voicemail verfügbar aus.
- 2. Bestätigen Sie mit OK, um die Sprachnachricht abzuhören.

# 14 Rufumleitung einrichten und aktivieren

- 1. Wählen Sie im Hauptmenü den Menüpunkt Umleitung.
- 2. Wählen Sie die Umleitungsart, die Sie bearbeiten möchten (sofort, bei besetzt, verzögert) und drücken Sie OK.
- 3. Legen Sie fest, ob ein Anruf zur Voicemail oder zu einer Rufnummer umgeleitet werden soll.
- 4. Bestätigen Sie Ihre Eingabe mit OK.
	- $\checkmark$  Sie haben die Zielrufnummer für Rufumleitungen festgelegt.

#### Sofortige Rufumleitung schnell deaktivieren

 $\rightarrow$  drücken Sie die Taste sofortige Umleitung

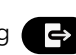

### 15 Leitungstasten

Sie können festlegen, welche Rufe auf welcher Leitung Ihres SwyxPhone eingehen.

- 1. Wählen Sie im Hauptmenü den Menüpunkt Konfiguration | Leitungen.
- 2. Wählen Sie die Leitung aus, die Sie konfigurieren möchten und bestätigen Sie mit OK.
	- $\checkmark$  Sie können nun Einstellungen für ein- und ausgehende Rufe vornehmen und jede Leitung für eine Nachbearbeitungszeit nach dem Gespräch sperren.

## 16 Funktionstasten belegen

Sie können die Funktionstasten des Tischtelefons und des Tastenmoduls mit verschiedenen Funktionen belegen.

- 1. Wählen Sie im Hauptmenü den Menüpunkt Konfiguration | Funktionstasten.
- 2. Drücken Sie die Funktionstaste, die Sie konfigurieren möchten.
	- $\checkmark$  Auf dem Display wird angezeigt, welche Funktion diese Taste besitzt.
- 3. Wählen Sie mit den Pfeiltasten den Menüpunkt Bearbeiten und dann die gewünschte Funktion.
- 4. Bestätigen Sie Ihre Auswahl mit OK. Es stehen Ihnen folgende Funktionen zur Verfügung:

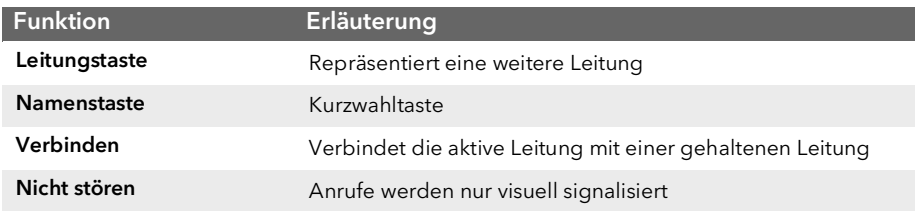

# SwyxPhone L64

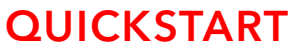

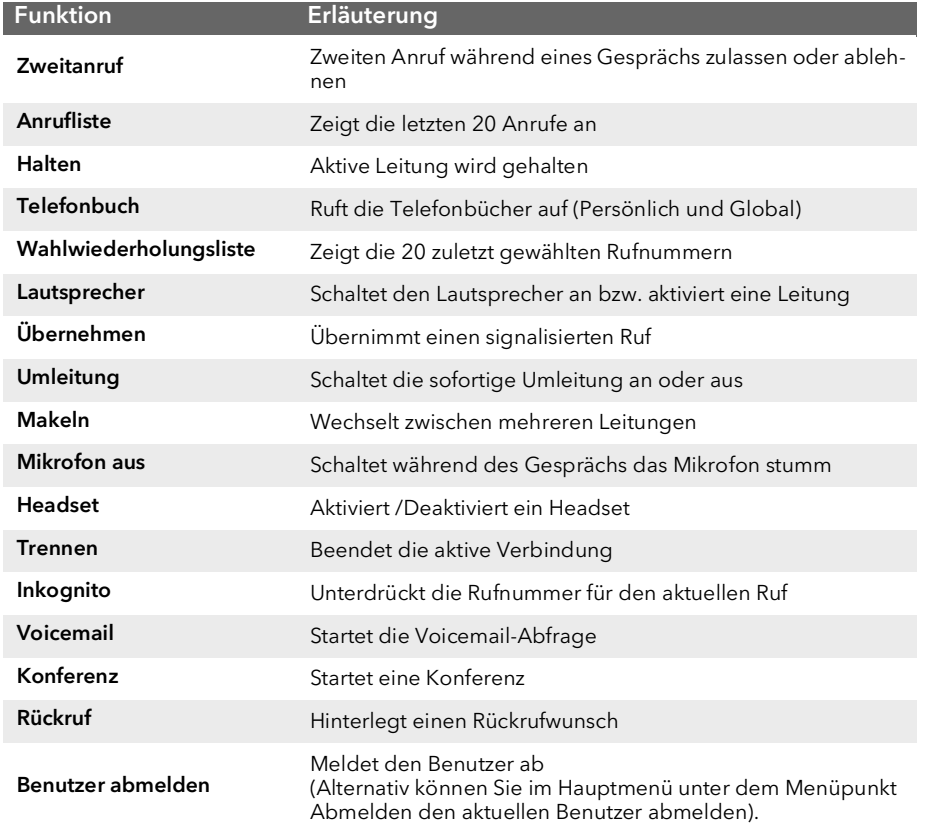

09/2019 - Technische Änderungen vorbehalten. Alle genannten Produktund Markennamen sind eingetragene Warenzeichen ihrer Hersteller. Vollständige Benutzerdokumentationen finden Sie unter swyx.de/produkte/support/dokumentationen.html

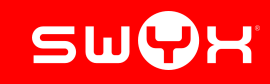